## **Terminate Employee**

In the search box, type in the employee's name

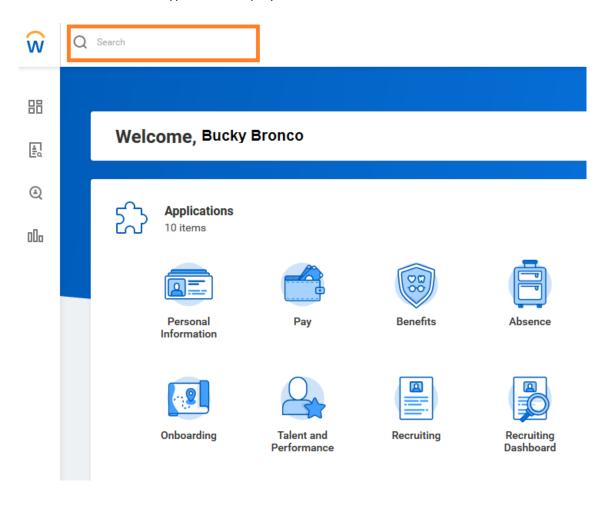

Below the employee's name, click on the Actions button

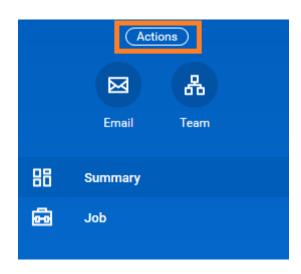

From the Actions button, select:

Job Change → Terminate Employee

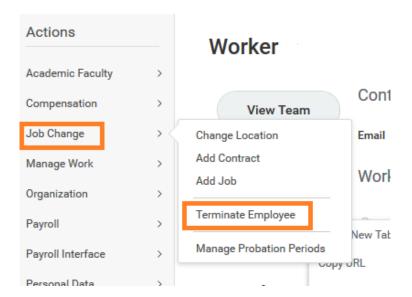

Primary Reason\*: Involuntary or Voluntary

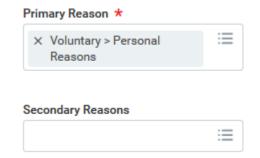

Termination Date \*

07/31/2019 
Last Day of Work \*

07/31/2019 
Pay Through Date \*

07/31/2019 
Resignation Date

MM/DD/YYYY 
MM/DD/YYYY